### Quick Reference Guide - Article Galaxy Individual Plan

# How to Manage Your Free Account

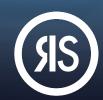

Research Solutions' **Article Galaxy** platform features a dashboard that works like an app store. It offers a vast library of task-specific research apps, called Gadgets. Use Gadgets to enhance lab productivity, accelerate discovery, or order journal articles. Create your free account and start building your personal mix of Gadgets.

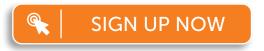

For more information, please visit research solutions.com/plans

## Open Your Free Account

There are multiple ways to create your free account. Choose either one of these steps:

- 1. Visit www.researchsolutions.com/plans and click on Sign Up for Free OR
- 2. Start browsing the Gadget Store and click on Sign Up in the menu. <a>\oldsymbol{\text{O}} \in \oldsymbol{\text{---}}</a>
- 3. Sign up at www.reprintsdesk.com/login/signup.aspx.
- 4. Enter your information to sign up for your free account.

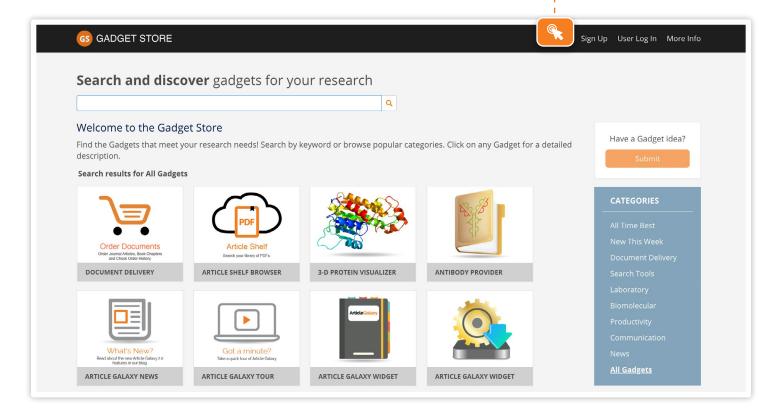

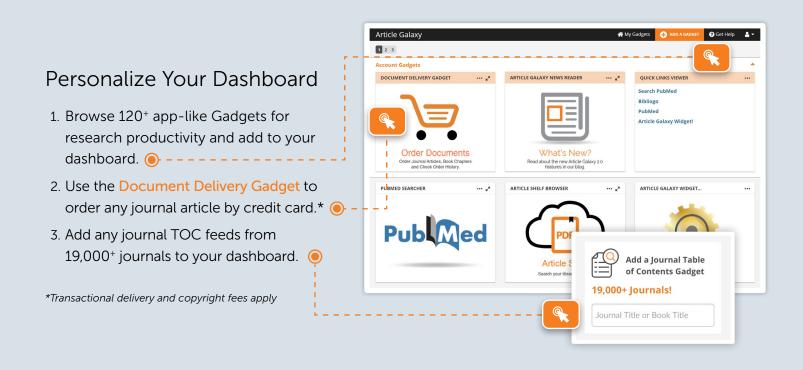

### Use Free Browser Extension

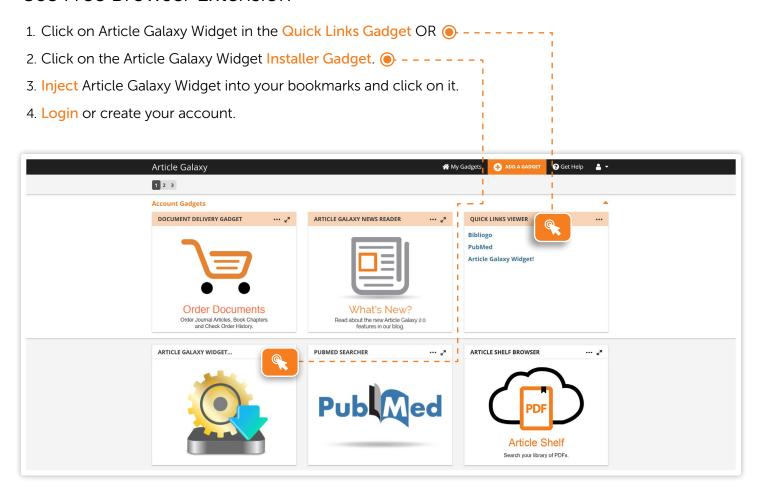

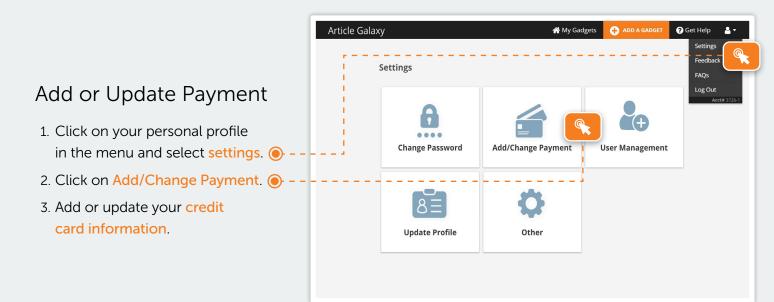

## Upgrade to Enterprise Plan

- Contact us at https://researchsolutions/sales.
- 2. Call us at +1 (310) 477-0354.
- 3. An enterprise plan will include Article Galaxy access across your company, monthly billing, and many more advanced features.

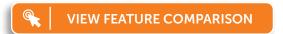

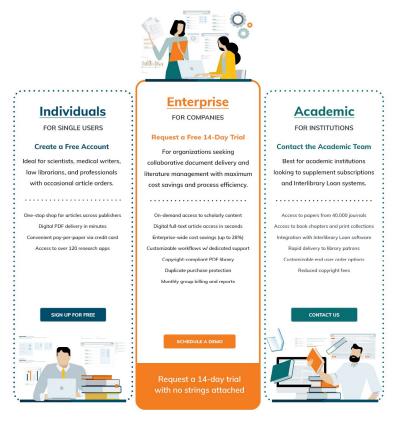

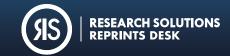